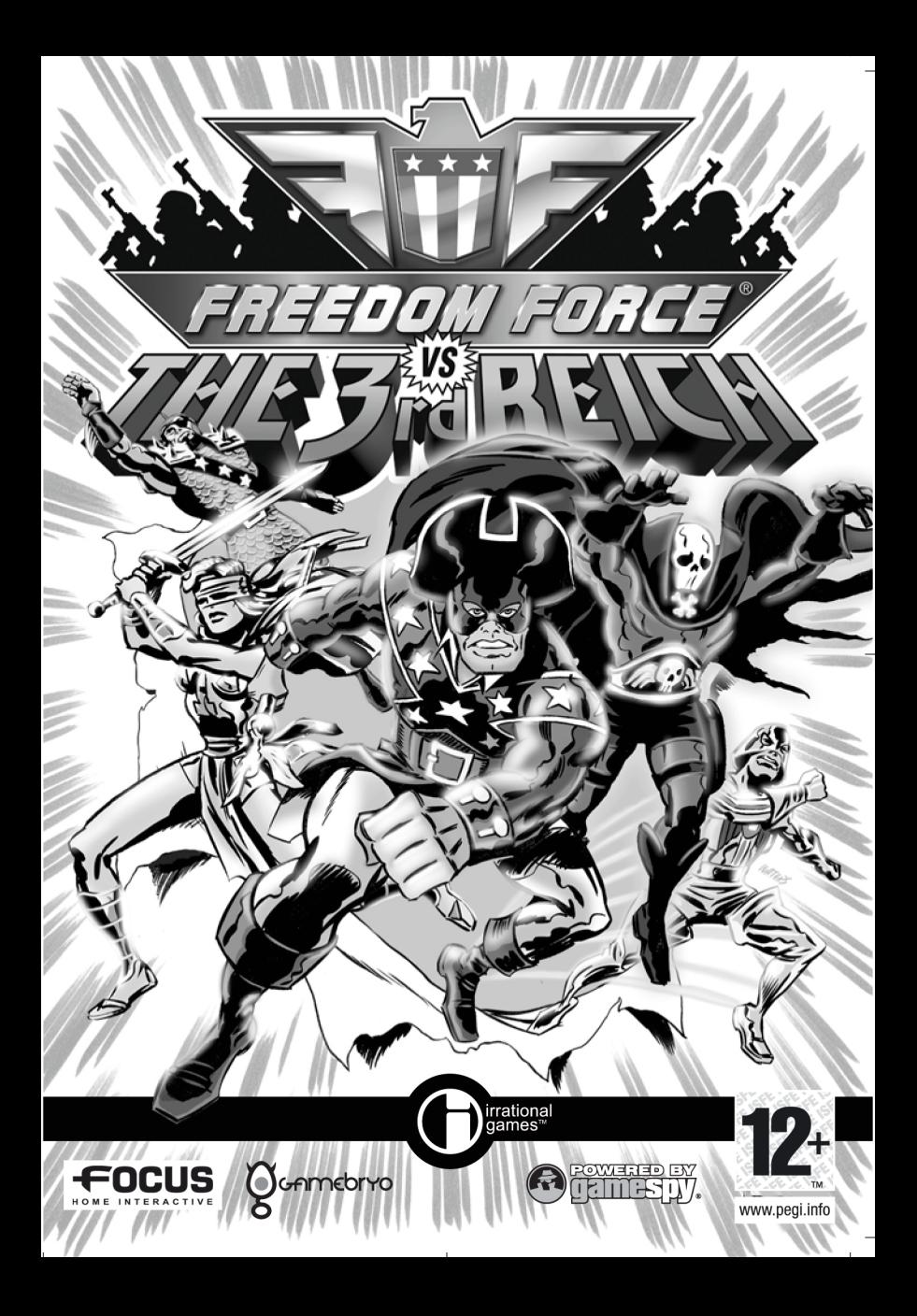

# TABLE OF CONTENTS

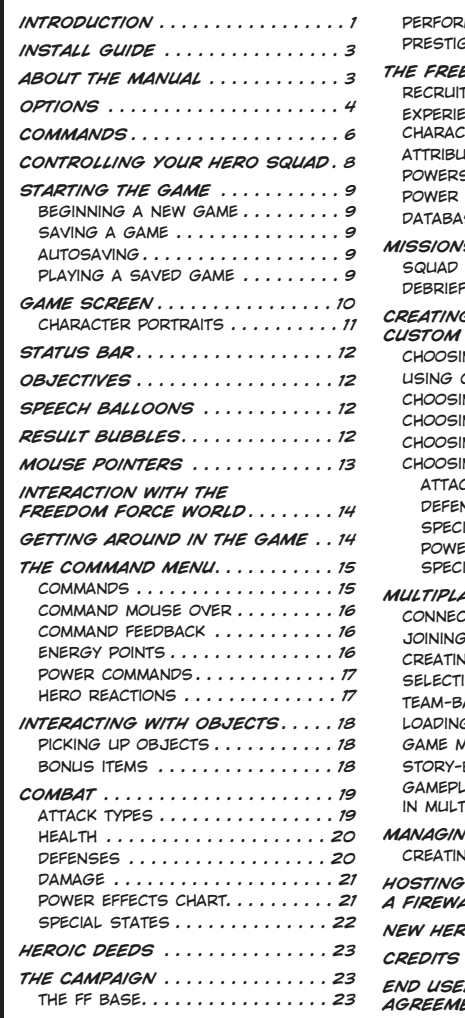

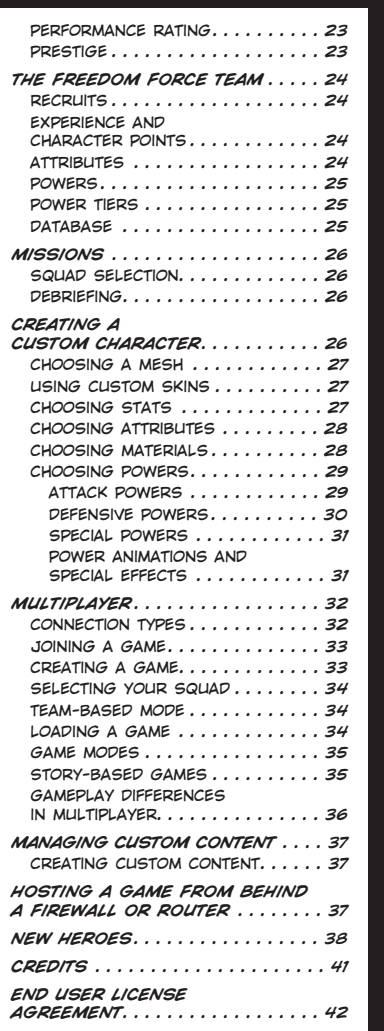

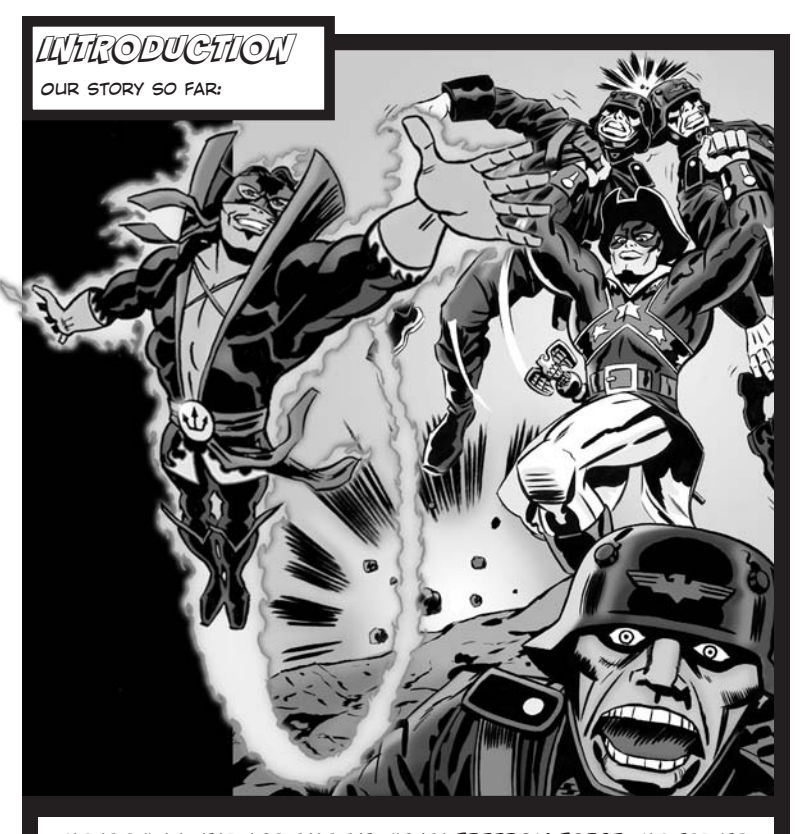

*was it only a year ago that the mighty FREEDOM FORCE was formedby a perilous panoply of frivolous fate? had so little time passed since the foul LORD DOMINION, despot of the conquering DOMAIN, had sought to introduce the power of ENERGY X to the most sinister of the unwitting inhabitants of Earth? Could you quickly count the pages of the calendar that have turned since the noble MENTORbetrayed his own oppressive overlord and stole that very ENERGY Xand caused it be to distributed to all stripes of humanity? and wasit so recently when the best of these designates of destiny banded together as FREEDOM FORCE to fight the benighted beneficiaries ofENERGY X who chose to use their new powers for greedy gain and selfish spite?1*

*and fight them FREE-DOM FORCE did! downwent NUCLEAR WINTER, the scourge of thesoviets. and so fellthe duplicitous duplications of DEJA VU, the monstrous machines ofMR. MECHANICAL andall others who threatened the defenselessdenizens of PATRIOTCITY. and in their finesthour, FREEDOM FORCE saved the universeitself from the temporal tyranny of TIMEMASTER. but in theirgreatest victory cametheir greatest sacrifice…for MANBOT, the noblest of their rarefied ranks, sacrificed his very existence tosave those he hadsworn to protect.*

*and now PATRIOT CITY is at peace…and FREEDOM FORCE, secure in that knowledge, has begun to drift apart. for what need is there for a hero when there is no threat…and does not a hero want thethings that all other men have? but for the mysterious ALCHEMISS, moving on is not that simple. for she cannot but think of the comrade they left behind…of the metal man she had grown to love.*

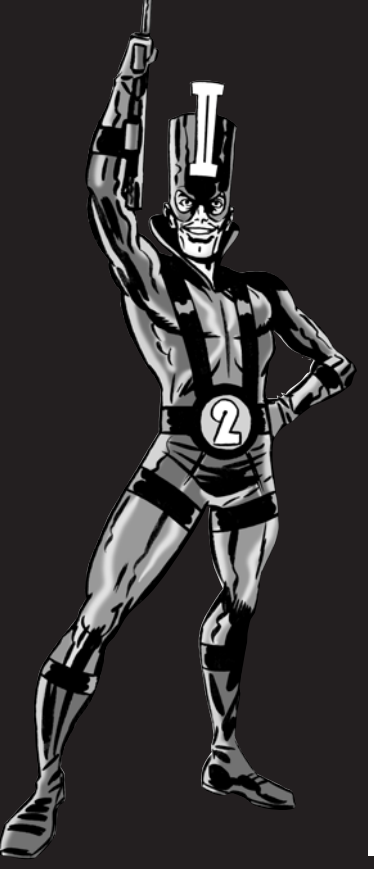

INSTALL GUIDE!

# ABOUT THE MANUAL

*this manual is meant to be a reference. instructions for gameplaycan be found in the in-game tutorial.*

#### *QUICKSTART*

- **•** *install the game, following on-screen installation instructions.*
- **•** *launch the game, allowing for any automatic updates.*
- **•** *from the main menu, select Options to adjust your audioand video settings the way you like them, and to review the game controls. click theOK or CANCEL button to exit OPTIONS.*
- **•** *Click NEW GAME to start thesingle player campaign. Select your desired difficultybefore starting.*
- **•** *OR, from the MAIN MENU, click MULTIPLAYER to playonline. select JOIN, and double-click on a server fromthe list or CREATE to hostyour own game.*
- **•** *if you don't feel like playingonline, select RUMBLE ROOMfrom the main menu to set upyour own custom game orplay some pre-constructedchallenges.*
- **•** *check out the OPTIONSsection on page 4 for detailson tweaking the game to yourliking.*

### *STEP BY STEP INSTRUCTIONS*

*insert the FREEDOM FORCE VS. THE 3RD REICH CD into your cd- ordvd-rom drive. the FREEDOM FORCE VS. THE 3RD REICH INSTALLATIONPROGRAM runs automatically.*

*if an installation window does not appear, double click on the icon for your cd or dvd drive and then double-click on SETUP.EXE tolaunch the installer.*

*follow the on-screen instructions for installation. you will beasked to install DIRECT X* **®** *and other supporting software included on the cd. this software is required to properly run your game. carefully read and follow the on-screen instructions. when theinstallation is complete, you will be asked to register your product with VIVENDI UNIVERSAL GAMES. registration is stronglyadvised, as it will allow you to receive important product update information. several icons have been placed on your START MENUor DESKTOP* (*whichever you indicated during install*)*. double-click on the FREEDOM FORCE VS. THE 3RD REICH icon to play. after a briefintroduction, you are taken to the MAIN MENU.*

# OPTIONS *GENERAL:*

*from the MAIN MENU select OPTIONS to be taken to theOPTIONS screen. from here youmay tweak the game to suityour hardware needs and personal preferences. the screenhas four tabs at the bottomwhich lead to options for thataspect of gameplay; GENERAL, CONTROL, SOUND, and VIDEO. each screen has a "DEFAULTS"button. clicking this will restorethe game's default settings.*

*here you can select how slowlythe game will progress when itis paused and set the difficultyof gameplay. you may also checkor uncheck the FADE and EXTRASTATUS boxes at the bottom ofthe screen.* 

*FADE: trees will automatically fadewhen a character moves behind them.*

*EXTRA STATUS: displays extrainformation in the status bar.*

#### *CONTROL:*

*here you may change which keystrokes result in which actionsby clicking on the keystrokeyou would like to change andfilling in the new one.*

*the CONTROL TAB also allowsyou to assign functions to themouse wheel.*

### *SOUND:*

*here you may choose from a listof available sound providers. you may also adjust the volumeof the overall game sound orthe game music using the twosliders. additionally, you can select the 3d sound mode for*

*headphones or different speaker set ups. finally, you can chooseif you want totoggle captionsduring originstories andspoken dialogue.*

### *VIDEO:*

*here you can choose the resolution at which you play thegame. you may also choose thelevel of detail for the game orset various advanced graphicdetail options. if you have poorgame performance, you should try turning down the detaillevel to low. alternatively, if you have a good video card thenyou can try turning the detaillevel up to high. if you knowwhat you are doing, then you can alter the advanced settings.*

*in the advanced options, you can set the character detail level. you can turn AMBIENT OBJECTSon or off. these are objectsthat are for visual quality onlyand do not affect gameplay. youcan also determine which objectshave shadows and how detailedthey are. finally, you may check off the boxes at thebottom of the screen forDECALS, LOW RES. TEXTURES,* **AND GLOSS MAPS.** 

*DECALS: decals are "splats"applied to the ground when powers hit it.*

*LOW RES. TEXTURES: thisoption allows lower resolution textures. it is usefulfor lower end video cards.*

*GLOSS MAPS: these are shinysurfaces on some objects.*

# **COMMANDS**

*the majority of movement and action in FREEDOM FORCE VS. THE 3RDREICH can be controlled using the mouse. however, shortcut key commands are available if you prefer. these commands may be mapped to different keys from the OPTIONS SCREEN.*

# *ACTIONS*

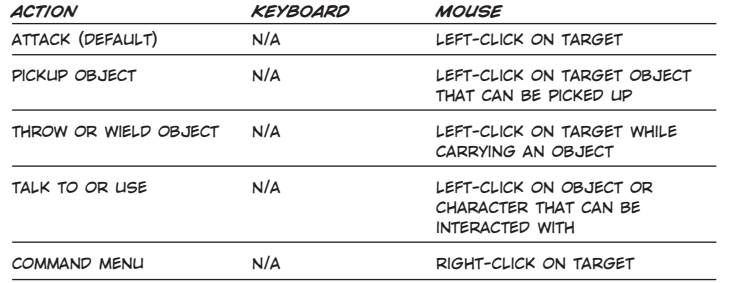

# *POWERS*

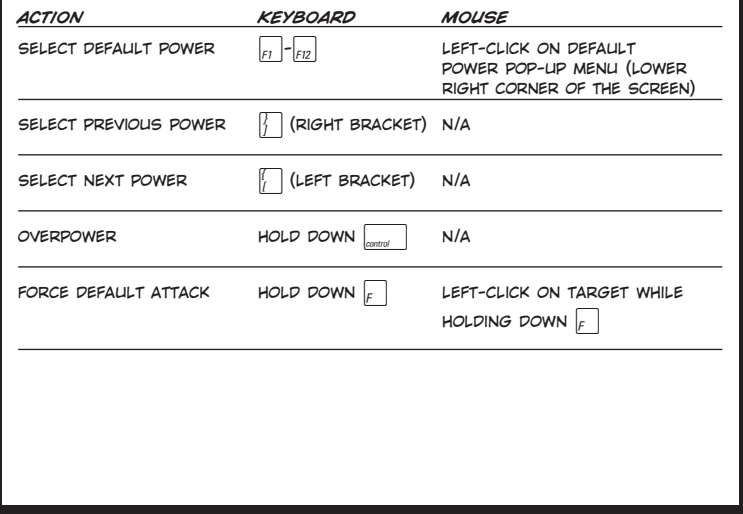

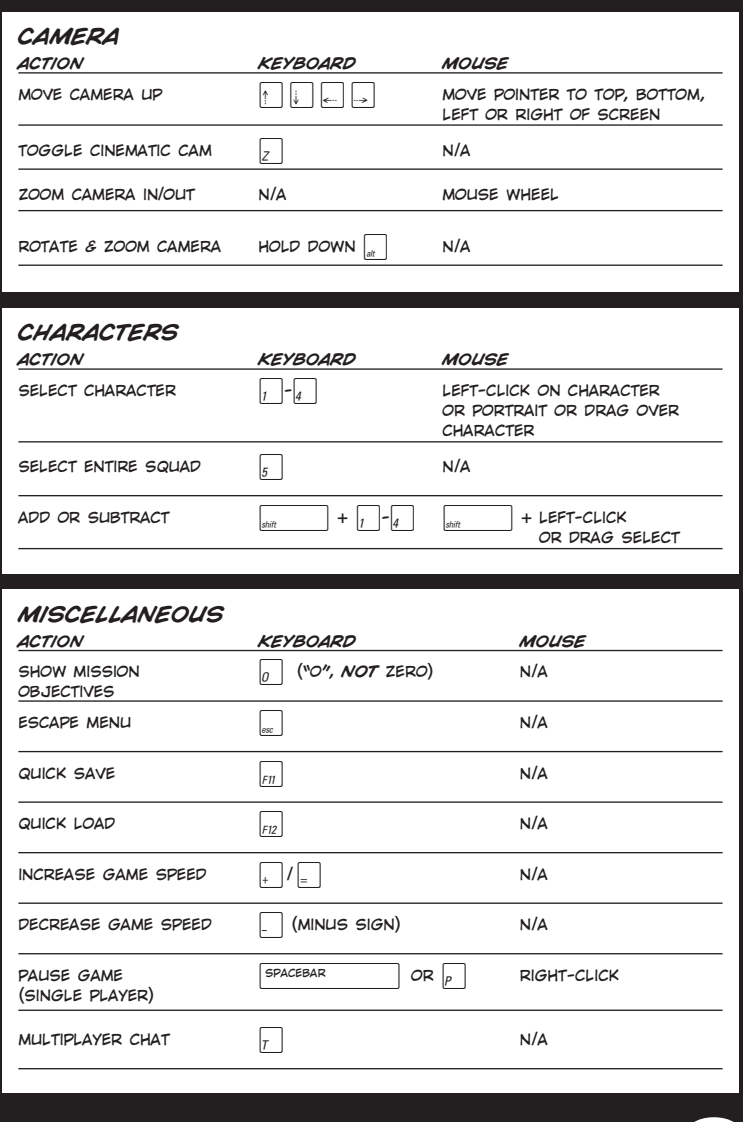

# CONTROLLING YOUR HERO SQUAD

### *SELECTING TEAM MEMBERSWITHIN A MISSION*

*a team can have up to fourheroes. each will be identifiedby a number, 1-4. you can select a particular team member bypressing the correspondingnumber on your keyboard. whenyou have selected a particularcharacter his or her portraitwill appear above the othercharacters on the screen andthe chosen character will bestanding in a brightly colored circle. if*

*you pressthe appropriatenumbertwice, thescreenwill center onthe selectedhero. you may press 5 toselect the entire team.*

## *CLICK AND DRAG SELECTION*

*to select multiple heroes leftclick and drag a selection boxover your chosen characters.*

### *ADDING OR SUBTRACTINGTO TEAM SELECTION*

*to add or remove a hero fromyour team, hold the shift keyand use themouse toleft clickthe character or hisor her portrait. anotheroption is topress the corresponding number on thekeyboard while holdingdown the shift key. pleasenote that using multiplecharacters willremove manyoptions fromthe COMMANDmenu.*

# STARTING THE GAME

*FANS OF FREEDOM, begin your quest to save the world from that pesky 3RD REICH!*

#### *BEGINNING A NEW GAME*

*go to the game's MAIN MENUand select NEW CAMPAIGN. Youwill be prompted to choose thedesired level of difficulty.*

# *SAVING A GAME*

*to save a game, hit the escape button on your keyboard. thiswill bring up the ESCAPE menu. select SAVE.*

*to quickly save an in-progressgame, press F11. this creates a "QUICK SAVE" saved game. if youpress F11 again, your old QUICKSAVE will be overwritten by the new one.*

# *AUTOSAVING*

*FREEDOM FORCE will auto-savethe game whenever you completea mission or exit from the game. to continue from where you leftoff, simply select "CONTINUE GAME" from the MAIN MENU.*

## *PLAYING A SAVED GAME*

*to continue a previously savedgame, select LOAD GAME from the MAIN MENU. a list of yourpreviously saved games willappear. select the chosen gamefrom your list and click LOAD. if you wish to return to themain menu, click CANCEL.*

*to quickly load your QUICKSAVE game, press F12.*

*to delete an unwanted savedgame, go to your saved game list, select the appropriate title and click DELETE GAME.*

# GAME SCREEN

*the GAME SCREEN tells you how and what your hero is doingin the game. you should rely on this screen for informationabout your hero's location, where he or she should be headed and what the next part of the mission entails.*

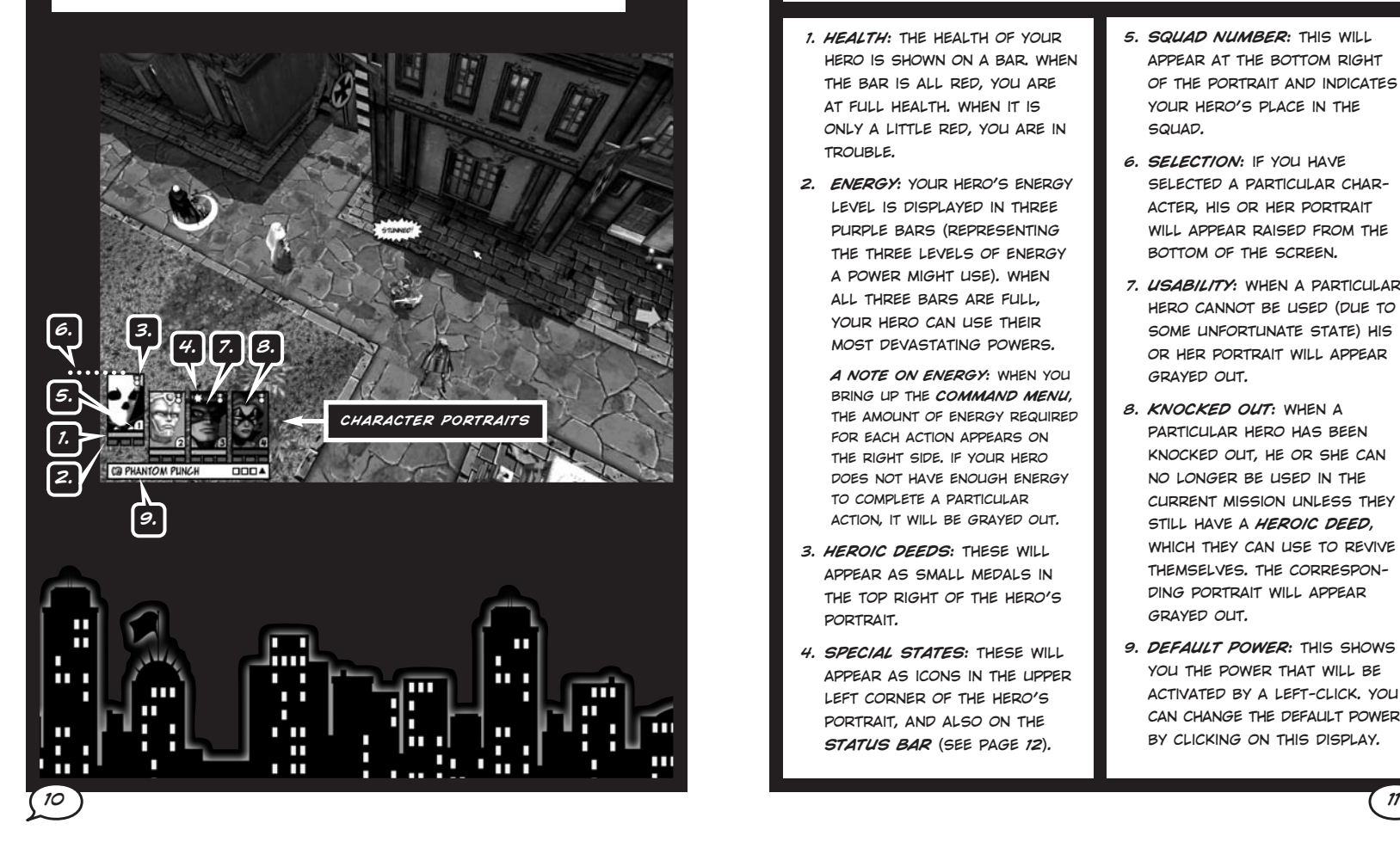

### *CHARACTER PORTRAITS*

*a picture of every character in your team of heroes appears at thelower left hand corner of the screen. these pictures are a source ofimportant information:*

- *1. HEALTH: the health of yourhero is shown on a bar. whenthe bar is all red, you are at full health. when it isonly a little red, you are in trouble.*
- *2. ENERGY: your hero's energylevel is displayed in threepurple bars* (*representing the three levels of energya power might use*)*. when all three bars are full, your hero can use theirmost devastating powers.*

*A NOTE ON ENERGY: when youbring up the COMMAND MENU, the amount of energy requiredfor each action appears onthe right side. if your herodoes not have enough energyto complete a particularaction, it will be grayed out.*

- *3. HEROIC DEEDS: these willappear as small medals inthe top right of the hero'sportrait.*
- *4. SPECIAL STATES: these willappear as icons in the upperleft corner of the hero'sportrait, and also on the STATUS BAR* (*see page 12*)*.*
- *5. SQUAD NUMBER: this willappear at the bottom rightof the portrait and indicatesyour hero's place in thesquad.*
- *6. SELECTION: if you haveselected a particular character, his or her portrait will appear raised from thebottom of the screen.*
- *7. USABILITY: when a particularhero cannot be used* (*due to some unfortunate state*) *his or her portrait will appeargrayed out.*
- *8. KNOCKED OUT: when a particular hero has beenknocked out, he or she can no longer be used in thecurrent mission unless theystill have a HEROIC DEED, which they can use to revivethemselves. the corresponding portrait will appeargrayed out.*
- *9. DEFAULT POWER: this showsyou the power that will beactivated by a left-click. youcan change the default powerby clicking on this display.*

# STATUS BAR **DE STATUES**

*the status bar displays character or object-specific information. to view the status barfor a particular object or hero, move the mouse over it. the status bar will appear and give youthe following information:*

*CHARACTER STATS: theseinclude the name of the character or object, health, resistances and vulnerabilities, current state, and a text description of the object.*

*COMMAND INFORMATION: scrolling the mouse over apower listed in the commandmenu will bring up detailedinformation on that power inthe Status Bar, including howlikely the power is to effectyour current target.*

*ENEMY STATUS: if the playerscrolls the mouse over an enemy, a red line will appear representing that villain's health, and a set of three purple bars willshow energy level.*

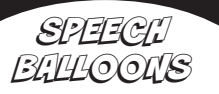

*these appear when heroes andor villains interact. the speaker'shead will appear in one of the corners, and his or her message will appear in aspeech balloon.*

*mission objectives are describedin the objectives screen* (*press the "o" key to see this*)*. you can locate objects relevant to theobjectives using the arrowsthat appear on screen. primarymission objectives* (*you must complete these to win the mission*) *in the FREEDOM FORCE VS. THE 3RD REICH universe areidentified by red arrows. secondary objectives* (*you can optionally complete these formore prestige*) *are represented by yellow arrows.* 

# RESULT BUBBLES

*these appear as text andinform the player of theresult of an action. forexample, if a character is attacked, the amount of damage incurred will appear in a bubbleand will be color-coded to indicate the severity of the attack. GOLD indicates that the targetwas vulnerable to the attack, DARK GRAY indicates that thetarget was resistant to theattack. WHITE indicates no special vulnerability or resistance.* 

*other results such as changesin state* (*i.e: if a character becomes enraged*) *and events such as knockouts also appearin result bubbles.*

# MOUSE POINTERS

*various mouse pointers appearin FREEDOM FORCE VS. THE3RD REICH. the color of thepointer varies depending onwhat will happen if you leftclick. the default pointer fornormal activity is a white arrow.*

*you can select which power thecharacter will use when youleft click on a target throughthe DEFAULT POWER POP-UPmenu. this can be found in thelower left corner of thescreen. once you have selecteda default power from this menu, the character will performthat attack each time you leftclick on a target. you canchange the default power foreach character at any time.* 

*default powers can also beselected by pressing the function key associated withthat power. the default powermenu shows which function keywill select which power forany given character. you canalso set the function key bypressing it while mousing overa power in the menu.*

*when you have a default powerselected, the pointer will showyou which kind of power will beused each time you mouse overa potential target.*

*LARGE BLUE ARROW: thisindicates a character's ability to throw an objectthey are carrying.*

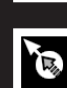

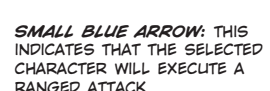

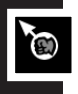

*SMALL RED FIST: this indicates that the selectedcharacter will execute amelee attack* 

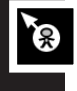

*SMALL YELLOW STICK FIGURE: this indicates that the selected character willexecute a direct attack.*

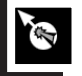

*PURPLE FLASH: this indicates that the characterwill execute a beam attack.*

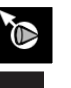

*LIGHT BLUE CONE: this indicates that the characterwill execute a cone attack.*

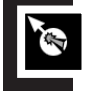

*YELLOW ARROWS: this indicates that the characterwill execute an area attack.*

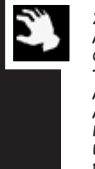

*YELLOW HAND: the hand appears when a character can pick up an object tothrow or wield in an attack. the hand also appears when the charactermay interact with civilians, use objects, or act out default commands.* 

*if the pointer is grayed out, this indicates that you do not have sufficient energy to use the currentlyselected default power.* 

*you can hold down the "F" key to force use of a default power against a non-hostile character or objector just at a specific location.* 

# INTERACTION WITH THE FREEDOM FORCE WORLD

*to succeed at FREEDOM FORCE VS. THE 3RD REICH the playershould take advantage of the internal resources of theselected team of heroes and the external resources in thesurrounding environment. paying attention to all availableassets is very helpful in beating those nasty enemies!*

*remember that you have control over the speed of the game. you can slow down or pause the action at any time by hittingthe spacebar or right clicking with the mouse.*

# GETTING AROUND IN THE GAME

*the player can choose to use the mouse or the arrow keysto travel around the game. all characters are able to run, although speed varies by hero. to move a character on land, use the mouse to left click on the place where you wouldlike your hero to be. if a certain location is inaccessible, the character will get as close as he or she can to the selectedpoint.*

*characters with the jumper attribute have the ability to jumponto buildings. this can be accomplished by using the mouseto left click on the top of the chosen building. once up there, the hero can leap from one rooftop to the next, provided there is not too much space between the buildings.* 

*Characters who have the ability to fly can do so by the player right clicking with the mouse to view the COMMAND MENU, selecting the FLY or FLY TO command, and choosing the destination. characters who are flying will continue flying until the player clicks LAND or LAND ON in theCOMMAND MENU* (*or until they are knocked out of the air*)*.* 

# THE COMMAND MENU

*the vast majority of in game situations have a default commandthat is accessible by using the mouse to left click. the full menuof command options can be viewed using the COMMAND MENU, which can be accessed by right clicking on any object or enemy. thisaction automatically pauses the game and brings up a list of thecharacter's available actions and powers. left click on a particular command to select that action. an abbreviated command menuappears if the player right clicks on their own character, on friendly characters, or on the environment.*

### *COMMANDS*

*each icon below corresponds to the specified command:* 

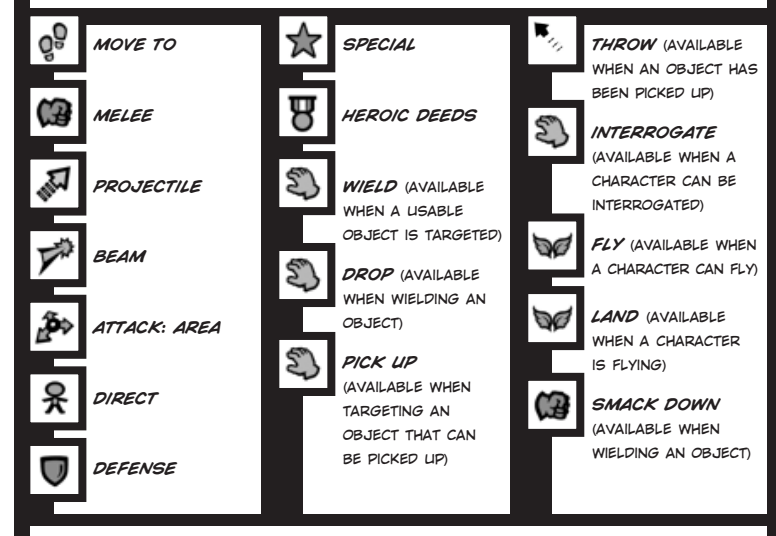

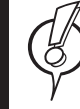

*IMPORTANT: you can drag the command menu around by holdingdown the right mouse button and moving the mouse. this is a veryuseful technique for targeting moving characters* **—** *just pressthe mouse button and drag the menu until the desired target isselected. as you drag the menu, the target box at the top of the menu updates to show you the name of the currently targetedobject and that object will be highlighted in the game world.*

### *COMMAND MOUSE-OVER*

*move the mouse over a command to learn the followingimportant information:*

- **•** *attack type*
- **•** *amount of damage*
- **•** *type of damage caused*(*or defended against for defensive actions*)
- **•** *chance of stun*
- **•** *degree of knockback*
- **•** *chance of hit*
- **•** *chance of affecting target*(*for resisted powers*)
- **•** *brief description of power*

*COMMAND FEEDBACK*

*when targeting a characterwith the command menu, some additional helpful information isshown in the game world:*

*WHITE LINE: this line pointstowards the chosen target andindicates that the character iswithin range for attack.* 

*RED LINE: this indicates that a selected target is out of range and the character willmove closer before attacking.*

*WHITE SPHERE: this displays the area in which an attack iseffective.*

*WHITE ARC: this appears formelee attacks, which have an arc of effect and will damageanyone in a specific area.* 

#### *ENERGY POINTS*

*the vast majority of power commands in FREEDOM FORCE VS. THE3RD REICH necessitate the use of various amounts of energy. your character has a limited amount of energy, so you must use your energy wisely. energy recharges over time.*

*powers have one of four energy levels: none, low, medium, and high. to determine the energy cost of a power, move the mouse pointer over it in the command menu and look at the energy bar. this is splitinto three sections to show the player the level of power used.*

*once initiated, powers that consume no energy will be automatically repeated by your characters until the enemy is ko-ed or destroyed. energy using powers will only be used once each time requested.*

#### *POWER COMMANDS*

*to add extra power to a command and increase the intensityof an attack you may hold downthe CTRL key. be aware thatalthough an over-powered command will cause more damage, it will also cost an extra "bar"of energy. powers that alreadyuse a full three bars of energymay not be over-powered.*

#### *HERO REACTIONS*

*heroes that are not currentlycontrolled by the player willtake their own initiative andattack enemies. when doing so, they will use only powers withno energy cost. characters willwarn you when they are aboutto take their own initiative. ifyou want them to do somethingelse, simply select them and give them an order.* 

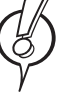

x*IMPORTANT: characters can be vulnerable to some damage types and resistant toothers. you can match thedamage type of the power*(*shown in the status bar when selecting the power from thecommand menu*) *against the resistances of the target*(*shown in the status bar when mousing over the target*)*. also, the game helpfully shows you if any of yourpowers are particularlyeffective against thecurrently targeted character by flashing the icon for each such power. taking advantage of thesepower target match-ups iscrucial for game success.*

# INTERACTING WITH OBJECTS COMBAT!

*the FREEDOM FORCE VS. THE 3RD REICH environment is highlydestructible. buildings can be damaged or completely destroyeddepending on the effectiveness of whatever hits them.* 

*a character with enough physical strength can pick up many objectsin the world and use them as weapons without using up energypoints. using objects does prevent the hero from using their otherattacks. found weapons in the game can be very effective since a very large item like a lamppost or a car gives a character a hugerange and allows them to harm multiple enemies at one time.*

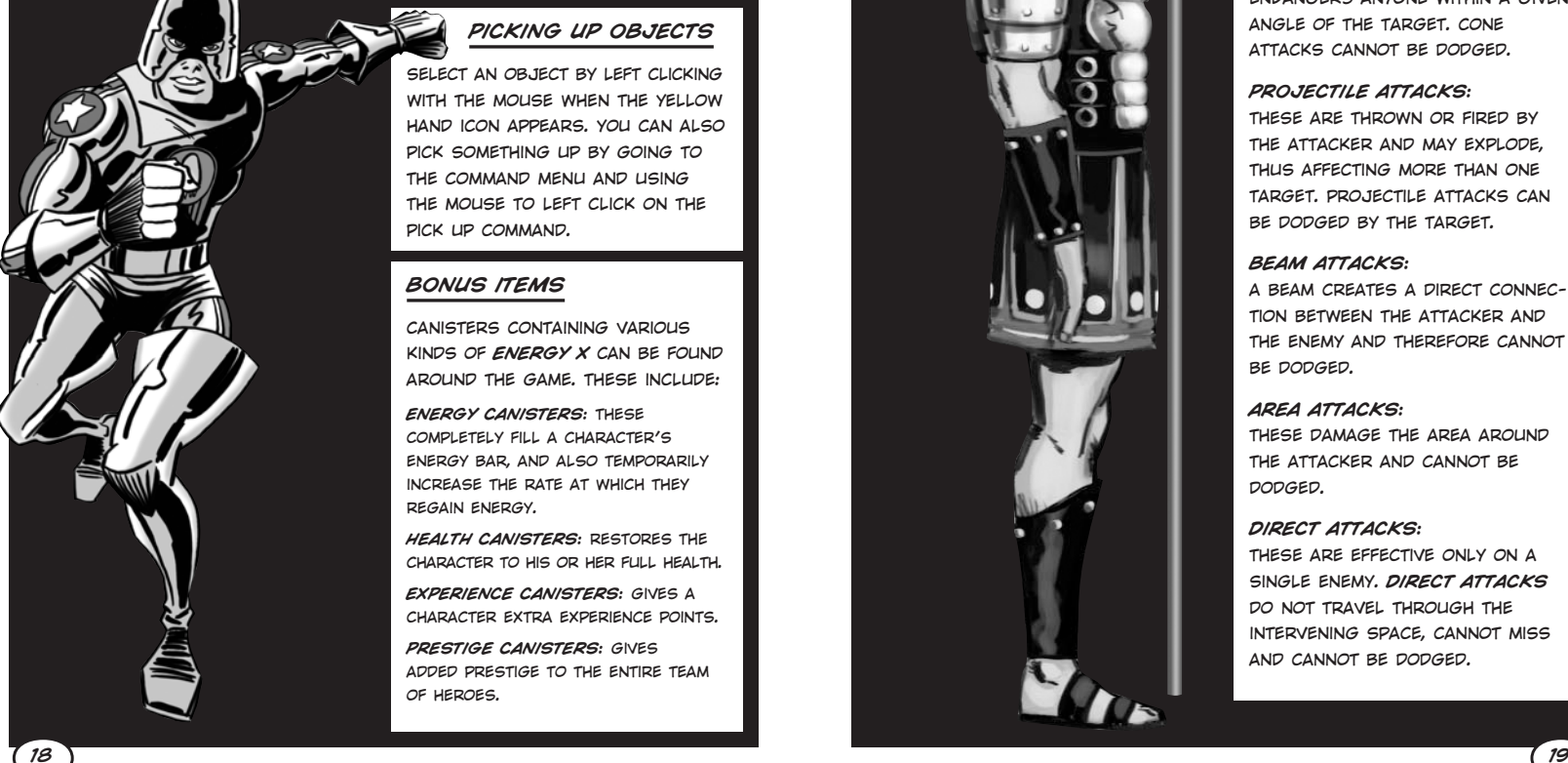

# *PICKING UP OBJECTS*

*select an object by left clickingwith the mouse when the yellowhand icon appears. you can alsopick something up by going tothe command menu and usingthe mouse to left click on thepick up command.*

# *BONUS ITEMS*

*canisters containing variouskinds of ENERGY X can be foundaround the game. these include:*

*ENERGY CANISTERS: these completely fill a character'senergy bar, and also temporarily increase the rate at which theyregain energy.*

*HEALTH CANISTERS: restores thecharacter to his or her full health.*

*EXPERIENCE CANISTERS: gives acharacter extra experience points.*

*PRESTIGE CANISTERS: gives added prestige to the entire teamof heroes.*

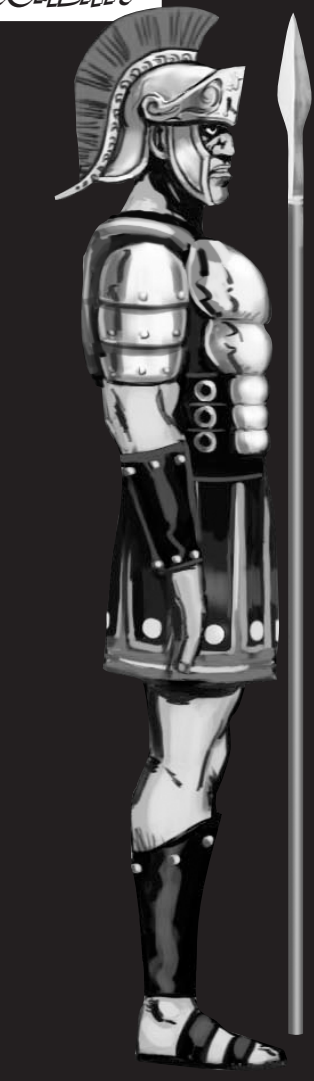

### *ATTACK TYPES*

#### *MELEE ATTACKS:*

*to conduct a melee attack theenemy must be within arm'sreach of the hero. if the hero isout of reach, he or she will approach the enemy and thenattack. note that these attackscan be dodged.*

### *CONE ATTACKS:*

*endangers anyone within a givenangle of the target. coneattacks cannot be dodged.*

#### *PROJECTILE ATTACKS:*

*these are thrown or fired bythe attacker and may explode, thus affecting more than onetarget. projectile attacks canbe dodged by the target.*

#### *BEAM ATTACKS:*

*a beam creates a direct connection between the attacker andthe enemy and therefore cannotbe dodged.*

#### *AREA ATTACKS:*

*these damage the area aroundthe attacker and cannot bedodged.*

### *DIRECT ATTACKS:*

*these are effective only on asingle enemy. DIRECT ATTACKSdo not travel through theintervening space, cannot miss and cannot be dodged.*

### *HEALTH*

*each character has a number ofpoints of damage they can endurebefore being knocked out. enemyattacks, long falls, running into or being thrown against objectsin the environment all cost thehero health. Objects also have a set amount of damage they cantake before being destroyed.*

#### *DEFENSES*

#### *CHARACTER DEFENSE:*

*each character has the ability to passively or actively defend themselves. passive defense is automatic but active defenses must be selected by the player and will cost the hero energy. to engagean active defense, right click for the command menu and select the defense from the list of options.*

*the results of a defended attack will appear on the screen as follows:*

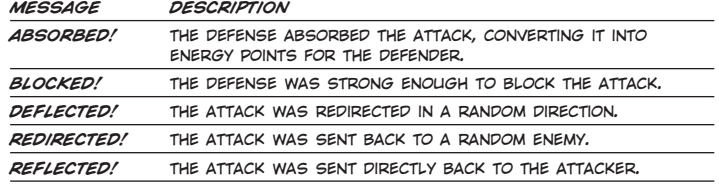

*melee and projectile attacks can be avoided altogether if you are agile enough to dodge them.*

# *DAMAGE*

*during the battle for good your heroes may be injured or they mayinflict damage on enemies. every power your heroes possess has acorresponding type of damage that he or she can dole out. when youselect a particular power from the COMMAND MENU the type of damage each power inflicts will be displayed on the status bar. foran effective attack, damage type should be matched with the resistances and weaknesses of the enemy.* 

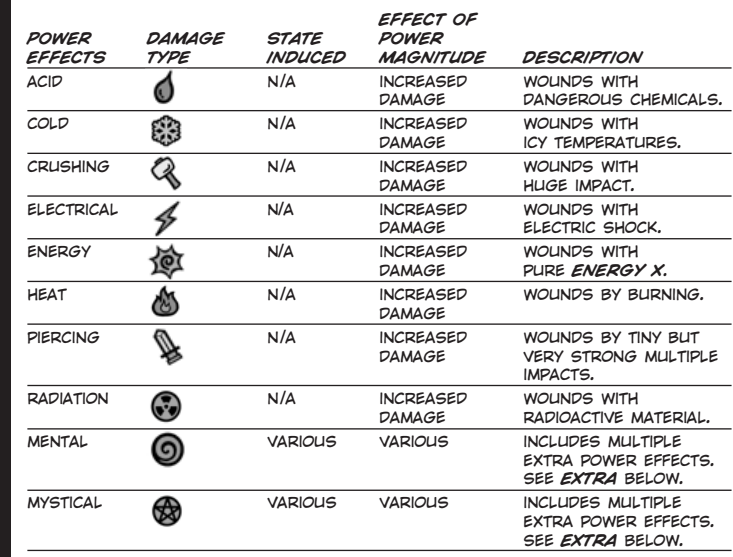

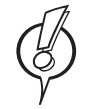

*NOTE: for more information on EXTRA DAMAGE TYPES, please see the game for examples.*

#### *SPECIAL STATES*

*some attacks don't just result in straightforward external damage; a character's mental or physical state can be affected too. inFREEDOM FORCE VS. THE 3RD REICH the various possible effects ofan attack are divided into primary and secondary states. in a primarystate you will no longer be able to control your hero. note that a character can only experience one primary state at any time. asecondary state allows you to retain control of your hero and acharacter may experience more than one at a time.*

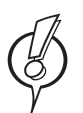

*NOTE: you can see more information about SPECIAL STATES whenbuilding powers for custom characters in the game.*

### *PROGRESSIVE DAMAGE*

*certain states like ACID BURNand IRRADIATED result inpotentially severe progressivedamage. this will lessen as you continue the mission andeventually disappear but youshould take note of the risk; progressive damage can be verydangerous if it is not cured.*

#### *KNOCKBACK*

*a knocked back character willbe unable to act until after heor she has gotten up.* 

#### *COLLISION DAMAGE*

*the velocity of a hit determinesthe level of damage caused.*

# *FALLING DAMAGE*

*long falls will result in damage.*

### *STUNNING*

*any attack and certain specialactions can result in a character becoming stunned andtherefore unable to act.*

# *KNOCKOUT*

*when a character's health isdepleted he or she will beknocked out. no characters die in FREEDOM FORCE VS. THE3RD REICH.*

# HEROIC DEEDS

*most of the heroes in FREEDOM FORCE VS. THE 3RD REICH have theability to help themselves in a dangerous situation by performing oneheroic deed per mission. a HEROIC REVIVAL will normally restore ahero to full health and energy and remove all negative states. if ahero has been knocked out, he can use a HEROIC REVIVAL to return to consciousness, but will only have a fraction of his full health.* 

# THE CAMPAIGN

*FREEDOM FORCE VS. THE 3RD REICH single player is divided into missions. each must be completed in order to move further into the game.*

### *THE FF BASE*

*after each mission your heroes will need a rest. they all congregateback at the FREEDOM FORTRESS, a home base where the team can use character points to train. the heroes may also use their time atthe FORTRESS to learn about enemies and add new team members.*

#### *PERFORMANCE RATING*

*PERFORMANCE RATING is anindication of how the worldsees FREEDOM FORCE. depending on the success or failureof a mission, this rating will fluctuate between the so-soDO-GOODER rating and thehighly coveted SAVIOR OF THEUNIVERSE.*

### *PRESTIGE*

*PRESTIGE POINTS measure thesuccess of your team ofheroes. points can be earned inthe game by completing missionobjectives, gaining victory over the enemies, or picking up prestige bonuses. the number ofprestige points you have at theend of a mission translates intoyour PERFORMANCE RATING. points may be used to recruitnew heroes to your team.* 

# THE FREEDOM FORCE TEAM

*the heroes of FREEDOM FORCE have joined together to defeat eviland of course to save the world. in FREEDOM FORCE VS. THE 3RDREICH you will start the game out with Alchemiss and other heroeswill gradually join your squad.*

*all current members of FREEDOM FORCE can be viewed by going tothe TRAIN SCREEN* (*use the "TRAIN" button in the base*)*. this is chock full of information on each character including his or her powers, costume, stats, and origin story.* 

> *EXPERIENCE ANDCHARACTER POINTS*

*characters in FREEDOM FORCEVS. THE 3RD REICH build ontheir strengths when they takepart in missions. this earnsthem EXPERIENCE. recruitedheroes who don't actively takepart in a mission will earn less EXPERIENCE. when a heroaccumulates enough EXPERIENCE, he or she will "level up" andearn CHARACTER POINTS. thesemay be used to increase thehero's powers or buy newATTRIBUTES, keeping them up to the challenge of fighting evertoughening enemies throughout*

### *RECRUITS*

*as FREEDOM FORCE VS. THE3RD REICH progresses andword spreads of the team'samazing deeds, more and more heroes will be interested injoining. if you want them youwill need to spend some ofyour hard-earned PRESTIGEPOINTS. the stronger the hero, the more points it takes to getthem on board.* 

*you may also bring customcharacters see below intoyour FREEDOM FORCE team. remember that the more powerful the character, the more PRESTIGE POINTS it willcost to add them to the team.*

### *ATTRIBUTES*

*these will give your hero new abilities in exchange for CHARACTERPOINTS. attributes must be purchased in the order they appear onthe ATTRIBUTE LIST.*

*the game.*

### *POWERS*

*each character possesses special powers that allow himor her to accomplish amazingthings on the path to savingthe world from evil. each powervaries in effectiveness andtherefore so does theCHARACTER POINT cost of buying them.* 

*most powers can be leveled up for a CHARACTER POINTcost. power levels affect thestrength of attacks by alteringthe chance of stunning anenemy, the area of effect, the power of the attack, and the amount of knock-back. levelscan also up the chance of asuccessful pas-*

*sive defenseand up theduration ofan activedefense.*

### *POWER TIERS*

*heroes have multiple availablepowers but must level up existing powers before new powerscan be purchased. powers available early in the game mustreach LEVEL 3 before any moreadvanced powers may beaccessed. unavailable powersappear grayed out.*

### *DATABASE*

*the database is essentially anencyclopedia of FREEDOMFORCE VS. THE 3RD REICH characters. it contains a complete*

*list of heroes andvillains and includesinformation ontheir powers andtheir weaknesses. when theplayer completes a mission allthe new enemies that appearedwill be included in thedatabase.*

# MISSIONS

## *SQUAD SELECTION*

*to begin a mission:*

- **•** *select MISSION BRIEFING, which will bring up information on the current mission.*
- **•** *select up to four heroes that you feel would be wellsuited for the mission. somecharacters may be required or forced to stay back for a specific mission.* [*a few missions will be played withless than four heroes.*]

#### *DEBRIEFING*

*when you finish a mission, a DEBRIEF screen will appear andoutline your level of success. if you completed the primaryand secondary mission goals successfully and knocked outsome of your enemies, or if you were lucky enough to pickup some PRESTIGE canisters, the DEBRIEF screen will showyou how many PRESTIGE POINTSyou have won. if you allowcivilians to be injured or buildings to be destroyed you willlose PRESTIGE POINTS.*

*the DEBRIEF screen will alsoshow who on your team hasleveled up. you will not see thispart of the screen if your mission failed and you will not beable to advance your campaign.*

# CREATING A CUSTOM CHARACTER

- *FREEDOM FORCE VS. THE 3RDREICH'S "CHARACTER TOOL"allows you to design your veryown heroes for use in the game.*
- *to create your own character:*
- *1. from the MAIN MENU screenselect CHARACTERS*
- *2.this will bring up a charactermenu from which you may selectfrom the following options:*
	- **•** *new*
	- **•** *edit*
	- **•** *delete*
	- **•** *copy*
	- **•** *view*

*the CHARACTER CREATION TOOLallows you to select theattributes and powers of yourhero and set their stats tosuit your needs. each of thesehas a point value which whenadded up determines the costof your character in PRESTIGE***POINTS. COST WILL BE DISPLAYED** *in the upper right corner ofthe CHARACTER screen. makesure your character doesn'tcost too much or you won'thave enough PRESTIGE POINTSto bring him or her into yoursquad.*

## *CHOOSING A MESH*

*after you click NEW, the first step is to choose a mesh foryour new character. use thescrollable menu and click OK to select your favoritemesh. you may use the meshes included with the game or you can download meshes fromnon-irrational sites.* 

*PLEASE NOTE THAT PER THE ENDUSER LICENSE AGREEMENT, REGARDING END-USER CUSTOMCONTENT IRRATIONAL GAMESDOES NOT SUPPORT, CONDONE OR APPROVE OF THE UNAUTHO-RIZED USE OF THIRD PARTYCOPYRIGHTED MATERIAL IN"FREEDOM FORCE VS. THE 3RDREICH."*

*be aware that each mesh has afixed set of animations, which will limit the abilities of yourcharacter.* 

### *USING CUSTOM SKINS*

*One you have selected a meshyou are ready to choose a skin. skins are designed for use withspecific meshes. you can scrollthrough the available skins byclicking the arrows beneath thecharacter's portrait.* 

#### *CHOOSING STATS*

*these represent the physicalabilities of a character. all stats range from 1 to 10, with 3 being "an average, un-powered human".* 

#### *STRENGTH* (*str*)*:*

*strength stats regulate a character's capacity to pick up and throwobjects and inflict damage in meleecombat. the larger the number, the stronger the character.*

#### *SPEED* (*spd*)*:*

*speed stats regulate how quicklyyour character can run and*/*or fly.the speed stat effects charactermovement only, it does not have any effect on attacks.*

#### *AGILITY* (*agl*)*:*

*agility stats indicate the speed atwhich your character is able tododge enemy attacks. a highernumber indicates a greater abilityto stay out of harm's way.*

#### *ENDURANCE* (*end*)*:*

*endurance indicates how manyhealth points a character begins amission with. a character with morehealth points can sustain moreinjury before being knocked out.*

#### *ENERGY* (*eng*)*:*

*energy indicates the speed atwhich your character's energyregenerates. the higher the energystat, the faster a character can reenergize. characters with a 1 inthis stat have no energy at all.*

### *CHOOSING ATTRIBUTES*

*the stats listed above provide the basics your hero needs to survivein the tough world of FREEDOM FORCE VS. THE 3RD REICH. attributesgive your hero the extra kick they need to shine. click on thePURCHASE button* (*in the ATTRIBUTES panel*) *to view a list of available options. you will be able to view a complete description of each oneand the CHARACTER POINT cost to buy it. occasionally you will seean attribute that actually weakens your character in some way. don't be afraid of these, they do have negative effects but they also reduce the cost of a character and allow you to use CHARACTER POINTSon other things.*

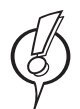

*NOTE: you can see a complete list of ATTRIBUTES when creating a custom character.* 

### *CHOOSING MATERIALS*

*when you create a custom character you may select thematerial from which your hero is made. materials havevaried resistances so choose carefully! options are displayed on the pull downMATERIAL menu on the INFO. TAB. resistance information is shown in a window below the menu.*

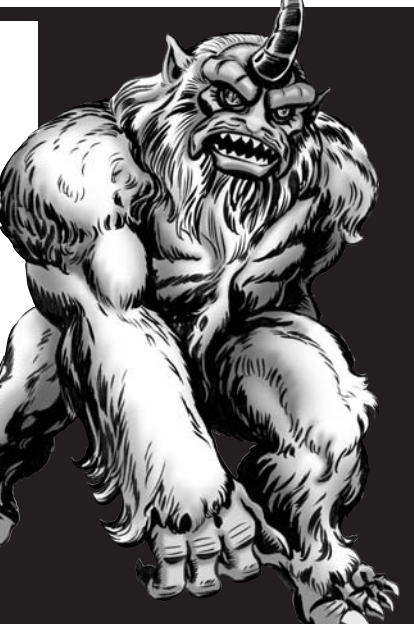

### *CHOOSING POWERS*

*FREEDOM FORCE VS. THE 3RD REICH has a highly flexible and variedmenu of powers for both offensive and defensive action. informationon all available powers can be found in the POWERS section of theCHARACTER SCREEN. to view the powers available for a particularcharacter mesh or to create your own powers, use the mouse to click on the PURCHASE button on the power tab.* 

#### *ATTACK POWERS*

*FREEDOM FORCE VS. THE 3RD REICHallows you to attack your enemiesusing your choice of severalattack types. each attack type hasstandard base properties as wellas special extra properties. someof the extra properties are drawbacks, but they will also make the power cost less CHARACTERPOINTS. choose your attack typefrom the drop-down menu on theSELECT A POWER SCREEN.*

#### *MELEE ATTACKS:*

*to execute a MELEE ATTACKthe enemy must be withinarm's reach of the attacker. ifyour chosen target is out ofreach your hero will try toapproach the target before heor she can attack.* 

#### *PROJECTILE ATTACKS:*

*a projectile must reach theenemy from a distance, which gives him or her some time tododge the attack. projectileattacks can also be stoppedby obstacles.*

#### *BEAM ATTACKS:*

*these are useful for theiraccuracy as they go directlyfrom the attacker to the enemy.*

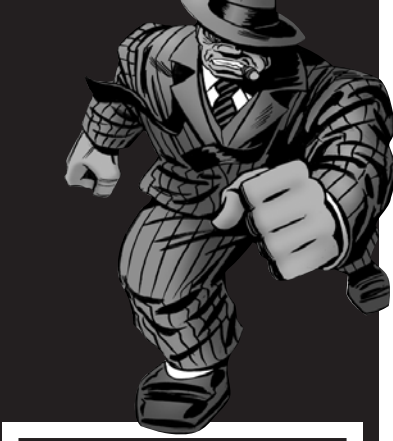

#### *CONE ATTACKS:*

*these can affect a large number of targets, as long as they all fall within the angleof the power.*

#### *AREA ATTACKS:*

*less direct than a beamattack, the AREA ATTACK will damage the space around theattacker.*

#### *DIRECT ATTACKS:*

*these damage a specific target. they do not cross theintervening space, so cannot be obstructed or dodged.*

### *DEFENSIVE POWERS*

*your character can have both passive and active defenses. PASSIVEDEFENSES are always "on", but only have a percentage chance of protecting you from damage. ACTIVE DEFENSES completely protect you from specific damage types, but cost ENERGY and only last for a short time. NOTE: each character can only have one PASSIVEDEFENSE, so choose it carefully.*

#### *ACTIVE DEFENSE PROPERTIES*

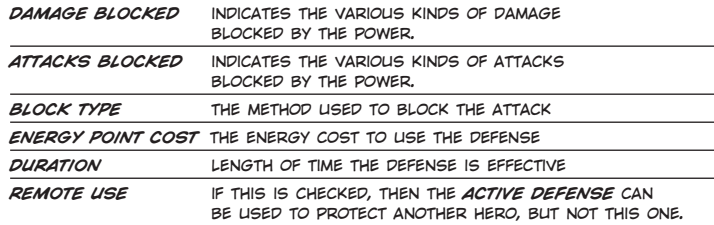

#### *PASSIVE DEFENSE PROPERTIES*

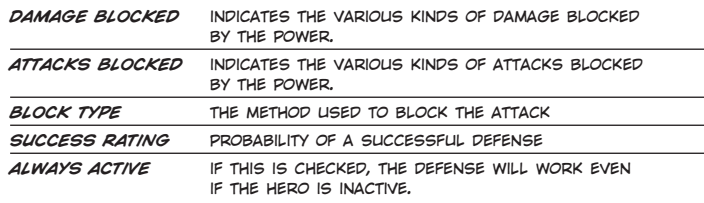

#### *DEFENSE BLOCK TYPES*

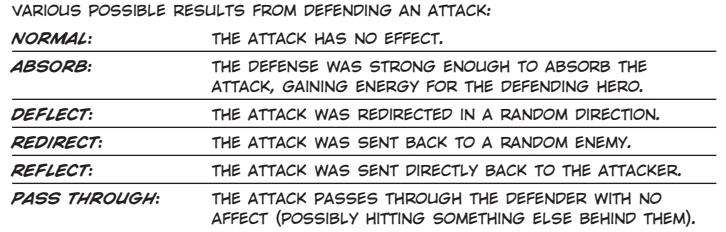

### *SPECIAL POWERS*

*SPECIAL POWERS are not classified as offensive or defensive, they simply let your hero doreally cool things. each timeyou use a SPECIAL POWER youmust pay the correspondingcost in ENERGY POINTS:*

*300 PERCENTER: gives bonus damagefor a few seconds.*

*AFTERBURNER: a quick burst ofspeed while in flight.*

*BLIND JUSTICE: this will increasethe amount of damage your herocan do but will send him or herinto a berserk state.*

*CLOAK OF SHADOWS: hero willbriefly become invisible to all foes.CLONE SELF: results in a convenientenemy-attacking copy of the user.*

*DECLOAK: makes the user visibleagain.* 

*DISPLACE IMAGE: any attack on theuser will have a 30*% *chance of missing the mark.*

*ELECTRIFY: causes periodic burstsof static electricity around theuser.*

*EMPATHY: any damage inflicted on ahero will be turned back againstthe enemy at half its effectiveness.*

*LIVING FIRES: summons a fire elemental.*

*SONIC BOOM: a burst of quickflight, leaving devastation in its wake.*

*SPEEDING BULLET: the user runs sofast that he or she knocks back thetarget at the end of the trajectory.SPRINT: allows the hero to veryquickly run to far away places. TELEPORT: allows the hero to teleport to any location within range.*

### *POWER ANIMATIONS AND SPECIAL EFFECTS*

*FREEDOM FORCE VS. THE 3RDREICH gives you the ability toselect various effects and animations for your chosen powers.*

#### *ANIMATION*

*each attack or defense has a corresponding selection of animations, each of which has a point costbased on the following factors:*

*START TIME: this value tells theplayer the length of time it takesfor the power to be usable. forexample, a lengthy animation may mean a long wait before your heroactually uses a power, leaving the attack vulnerable to interruption.therefore, the longer the START TIME, the cheaper the animation.*

*TOTAL TIME: this is priced alongwith START TIME and tells theplayer the amount of time an attackwill take to finish.*

*NUMBER OF CONTACTS: this tellsthe player the number of times apower is used for each animation.while the vast majority of animations will use a power only once, a few will allow you to use a powerup to six times, making the animation more costly.*

*EFFECTS: effects are free and areavailable to give your hero a specific look. each type of power has aset of possible effects that youmay choose from a drop-down menu.*

# MULTIPLAYER

*FREEDOM FORCE VS. THE 3RD REICH can be played on the INTERNETor on a LAN with 2 to 4 players. one player creates a game andserves as the host. the host decides on game options like the mapthat will be used and the game's point values. once he or she setsup the game other people may join and make decisions about theirown team of heroes. every player selects a team of up to fourheroes and battles opponents for supremacy.* 

*to create or join a MULTIPLAYER game, click on the MULTIPLAYER button in the main menu.*

#### *PLEASENOTE: every player must have a FREEDOM FORCE VS. THE3RD REICH CD.*

### *CONNECTION TYPES*

*once you have clicked on the multiplayer button, select the type of connection you will be using. your choices are:*

- *INTERNET: go to the main page of the FREEDOM FORCE server.*
- *LAN: play over your local area network.*
- *DIRECT IP: connect directly with an opponent.*

*JOINING A GAME*

*how you join a multiplayer gamedepends on your connection type, though in all cases you must typein your player name unless youwant to be known as the heroic"PLAYER 2" to your opponents.*

#### *JOINING A GAME VIA DIRECT IP:*

*when you select DIRECT IP, a screen will appear with a field for a manual ip address. enter the appropriateaddress in that field and click CON-NECT. Once you are connected, you will see the session name and otherdetails about the game you're joining. Click the JOIN to get started.*

#### *JOINING A GAME VIA LAN:*

*when you select LAN, a screen will appear with a list of games available on your network. each game onthe list will show you the game type*(*"mode"*)*, the maximum number of players allowed, whether the game requires a password, and information about PING time. you can sortthe list by any of these factors byclicking on the column headers. ifyou don't see a specific game youare looking, try clicking the REFRESH button. Once you haveselected a game, click JOIN.*

#### *JOINING A GAME VIA INTERNET:*

*when you select INTERNET, you will be taken to the main screen of theFREEDOM FORCE VS THE THIRDREICH server. this looks similar tothe LAN screen with a list of available games, but it also shows a list of other players and there is a chatbox. select a game from the list andclick JOIN.*

#### *CREATING A GAME*

*a field will appear on theMULTIPLAYER SCREEN in whichyou will enter your playername. once you have done thisclick the CREATE button to proceed to the game creationscreen. this screen will offeryou the following choices:*

*SESSION: type in a name foryour game.*

*PASSWORD: if you want yourgame to password protected, enter a password here. anyonewanting to join your game willneed to enter that password.*

*GAME TIME: the length of yourgame, in minutes.*

*MAX PLAYERS: the maximum number of players allowed in yourgame.*

*MAX HEROES: the maximum number of heroes each player isallowed to bring into the game.*

*BALANCED?: if you check thisbox, only balanced heroes will be allowed in your game. a balanced hero can cost nomore than 6000 cp. certain special kinds of powers arealso prohibited from mp. whenyou are creating a customcharacter, the character or power editing screen will show you when a power orcharacter is not suitable for a balanced game.*

*USER CONTENT?: if you checkthis box, custom user content* (*skins, meshes, etc.*) *will automatically be distributed to allplayers before the game begins. see below for more details.*

*GAME MODE: choose the type ofgame to create. for a descriptionof each type, see the section "GAME MODES" below.* 

*MAP: choose from a list ofavailable game maps.*

*once you have finished, click NEXT to go to the SQUADSELECTION screen* (*see "SELECTING YOUR SQUAD"*)*.*

#### *SELECTING YOUR SQUAD*

*once you have joined a game youwill proceed to the SQUADSELECTION SCREEN. on the left side of the screen you will see alist of all available built-incharacters. if you have includedcustom characters you may viewthem by using the drop downmenu at the top of the screen. use the* ">>" *and* "<<" *buttons toadd or remove characters untilyou are happy with your team. ifyou want more detail about acharacter, select it from the list for the game. once all playersand click the VIEW button underneath the 3d character model. remember, you are limited to the number of heroes chosen by the* 

*game's creator and if he or sheselected a "balanced" game, some custom characters may not beallowed.*

#### *TEAM-BASED MODE*

*if you have joined a game inwhich the host has selected the team-based mode you willchoose your team on the SQUADSELECTION SCREEN.*

*when you're finished selectingyour characters or your team, click READY. when everyone isready the game's host clicksNEXT and the LOAD SCREEN willappear.*

#### *LOADING A GAME*

*the last screen you'll seebefore the game begins is theLOAD SCREEN. the LOAD SCREENwill show you lists of all characters or teams involved in thegame, along with their point costs. each team has its owncolors, which are shown next to the team and player names.*

*at the bottom of the LOADSCREEN a progress bar showsthe status of data-synching have downloaded each other's content and all players haveloaded the game, the battle will commence!*

#### *GAME MODES*

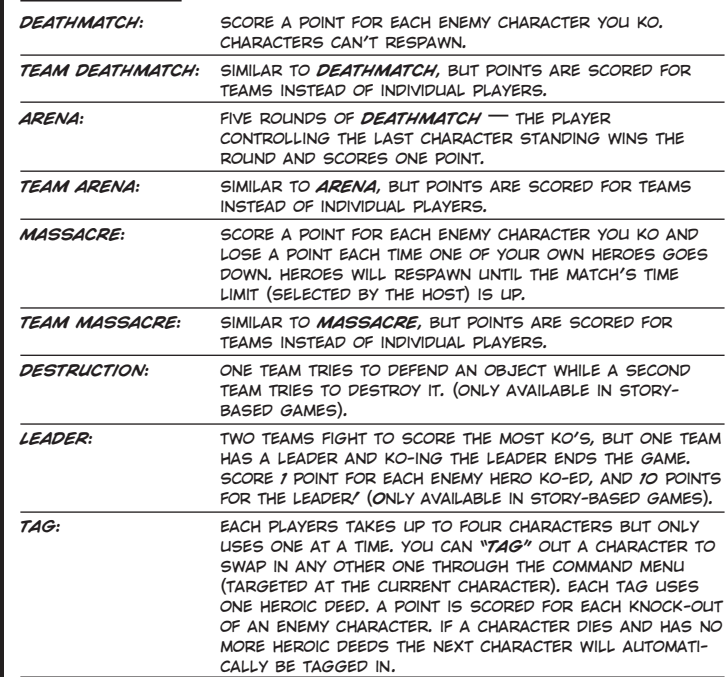

#### *STORY-BASED GAMES*

*in addition to the standard multiplayer games, you can create your own "story-based" game by clicking on the CREATE STORY button inthe lobby screen. here you can create custom scenarios, choose the heroes and villains on each team, as well as the game mode and map. you can write a description of your scenario in a text box that willbe visible to all players who join your game. you can even attach apiece of comic cover art for your creation. in short, you can handcraft any multiplayer experience you want and share it with theworld or use one of the story-based missions included with the game.*

*on the STORY-BASED CREATION SCREEN, there are a number of tabs near the bottom of the screen:*

*GAME: fill in session name, team names, password, game time and maximum number of players.* 

*STORY MODE DESCRIPTION: enter descriptive text for your scenario and browse to select art for your comic cover. comic coverart is user-created. files must be in .bmp format, and have sides that are a power of two e.g. 256, 512, 1024, etc... the image will have its left and right sides cropped on some menus, but if you keep the main image to "STANDARD COMIC BOOK" proportions, it should always fit.*

*there are also tabs to select the heroes or villains who will comprise your team* (*if your game type is LEADER, the first character recruited to the first team will be the LEADER.*) *and ones for saving and loading custom scenarios.* 

*when you are ready to take your story-based mission into theworld, click HOST!* 

#### *JOINING A STORY-BASED GAME*

*joining a story-based game is much like joining any other game, except that you don't select heroes for your team* **—** *the story'screator has already done that for you. all you have to do is selecta team.* 

#### *GAMEPLAY DIFFERENCES IN MULTIPLAYER*

*you cannot pause the game in multiplayer.*

*in addition to the standard character portraits for your own team, you will see smaller portraits at the bottom of the screen for allenemy characters. these will show you the health of your opponentsand the number of HEROIC DEEDS they have remaining. while you cannot select enemy characters, mousing over them will show you their status bars. most importantly, you can right- or left-click on enemy portraits to target them, just as if you were clicking on the characters themselves.* 

# MANAGING CUSTOM CONTENT

*custom content is material created by the player to customize thegame experience. for example, you can create new "skins" for your characters or even entirely new character models* (*"meshes"*)*.* 

*PLEASE NOTE THAT PER THE END USER LICENSE AGREEMENT, REGARDING END-USER CUSTOM CONTENT IRRATIONAL GAMES DOESNOT SUPPORT, CONDONE OR APPROVE OF THE UNAUTHORIZED USE OF THIRD PARTY COPYRIGHTED MATERIAL IN "FREEDOM FORCE VS. THE 3RD REICH". MAKE SURE THAT YOU ARE FAMILIAR WITH THESECOPYRIGHT RESTRICTIONS BEFORE CREATING OR DOWNLOADING CUSTOM CONTENT.* 

### *CREATING CUSTOM CONTENT*

*because creating this kind of content requires external software*(*e.g. a picture editing program*)*, we can't fully describe it in this manual. if you are interested in creating custom content, we suggest you look on WWW.FREEDOMFANS.COM where you will find much more information. be sure to visit the discussion forums to find tipsand tricks from other players.*

# HOSTING A GAME FROM BEHIND A FIREWALL OR ROUTER

*if you're intending to host an INTERNET or DIRECT IP game of FREEDOM FORCE VS THE THIRD REICH, it is likely that you'll need to configure your router or firewall to allow your computer to receive data from people connecting to your game. this is not necessary if you only intend to play LAN games.*

# NEW HEROES

*FREEDOM FORCE VS. THE 3RD REICH boasts six stupendous newheroes who are ready and willing to take the battle to the AXIS! all the heroes you know and love from FREEDOM FORCE are backand better than ever! here's the ever-loving lowdown on the raftof recent recruits to the FORCE!*

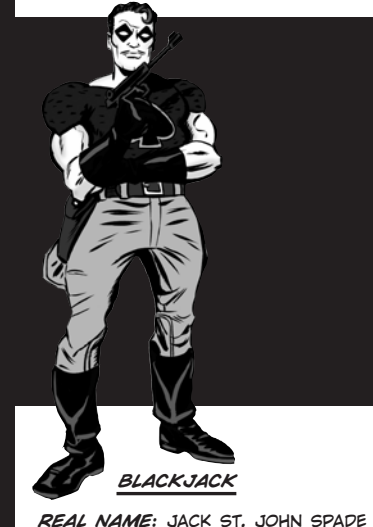

*SPECIAL EQUIPMENT: a variety of gadgets, including his infamous acid-tipped playing cards. QUOTE: "sorry about the crushing pain, mate!"*

*this gadget master is a heroicsecret agent on his majesty'sservice. BLACK JACK has swornto take vengeance againstBLITZKREIG and his NAZI HORDE!* **GREEN GENIE** 

*REAL NAME: jani al-hajani AGE: 18*

*HEIGHT: 5'9"*

*SPECIAL EQUIPMENT: flying carpet*

*QUOTE: "were ya born this dull, or did you have to go toschool and learn it?"*

*fleeing her overbearing fatherand a horrible forced marriage, jani is struck by ENERGY X andturned into the patron pixie ofPATRIOT CITY. transforming thevery world to suit her whims, THE GENIE brings fun and mayhem to even the most dangerous and dire dilemma!*

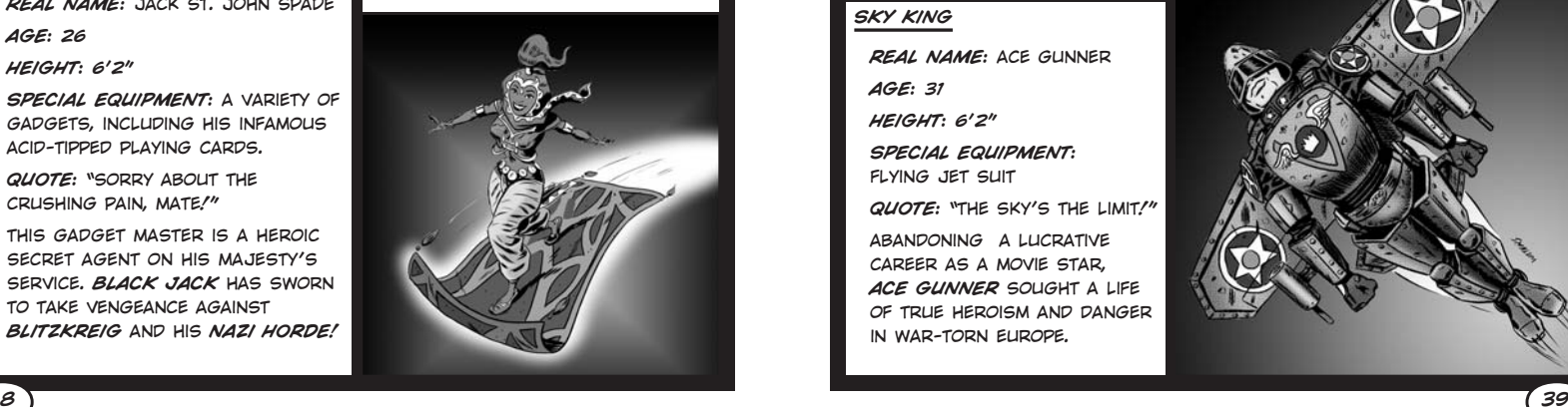

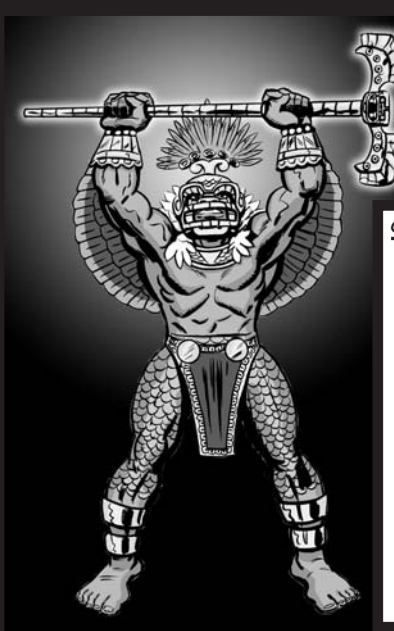

#### *SKY KING*

*REAL NAME: ace gunnerAGE: 31 HEIGHT: 6'2"SPECIAL EQUIPMENT: flying jet suitQUOTE: "the sky's the limit!" abandoning a lucrativecareer as a movie star, ACE GUNNER sought a lifeof true heroism and dangerin war-torn europe.*

#### *QUETZALCOATL*

*REAL NAME: johnny azotlAGE: 14HEIGHT: 5'5"***/***6'6"*

*SPECIAL EQUIPMENT: staff of quetzalcoatl*

*QUOTE: "by the golden bells of tezcatlipoca!"*

*re-born into the body of awisecracking youngster, QUETZALCOATL seeks to bring the nobility and justice of hispeople to the sinister streetsof PATRIOT CITY.*

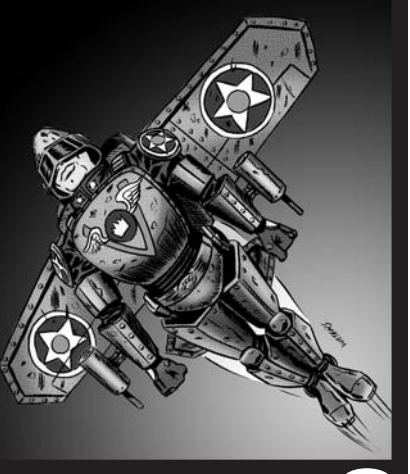

*AGE: 26HEIGHT: 6'2"*

#### *TOMBSTONE*

*REAL NAME: nathan graves*

*AGE: ??*

*HEIGHT: 6'4"*

*SPECIAL EQUIPMENT: twin pistols: "wrath"and "vengeance"*

*QUOTE: "the power of thegrave compels you!"*

*framed for the murder of hisbeloved wife, nathan graves is struck by ENERGY Xat the very moment of his execution. transformed into theavenging TOMBSTONE, graves seeks to make the wicked payfor their foul deeds.*

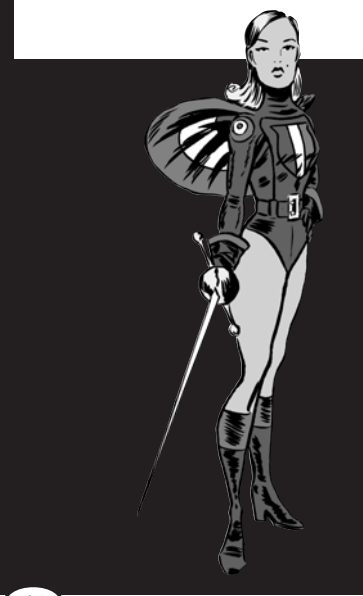

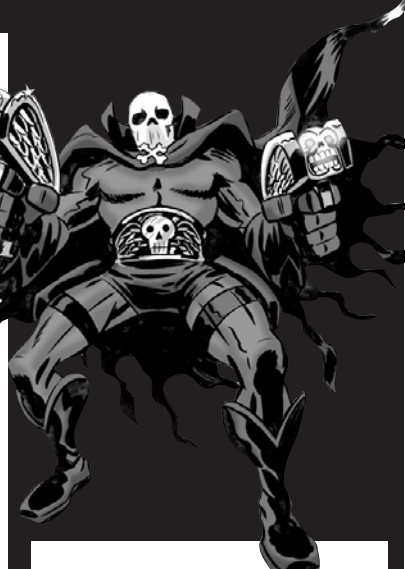

*TRICOLOUR REAL NAME: sabrine tricolette AGE: 22HEIGHT: 5'10'' SPECIAL EQUIPMENT: rapierQUOTE: "by the fluttering flag* 

*of france!"*

*freed from mental bondage, she seeks vengeance againsther former master: the insidious BLITZKREIG. using hersuperior swordsmanship andher peerless parrying, she fights to free france from itsfacist foes.*

#### **Freedom Force Was Created At Irrational Games By:**

**Marc Atkin,** Programmer **David Beswick,** Programmer **Michael Blake,** Artist **Lorne Brooks,** Lead Artist **Eric Brosius,** Sound Engineer **Chris Chaproniere,** Artist **Jonathan Chey,** Producer **Brendan George,** Artist **Dorian Hart, Co-Lead Designer Ben Hutchings,** Artist **Russell Jacobson,** QA Manager **Henry Kaufman,** Programmer **Alexx Kay, Co-Lead Designer Daniel Keating,** Artist **Brendon Kirk,** Tester **Ben Lee,** Art Director **Ken Levine,** Writer **Mathi Nagarajan,** Programmer **Allan Richards,** Lead Programmer **Phil Sullivan,** Assistant Producer **John Travers,** Artist **Robb Waters,** Concept Artist

#### **And By:**

**Bryn Bennett,** Programmer **Alex Boylan,** Artist **Stephen Chey,** Operations Manager **Paul Dennison,** Programmer **Bill Gardner,** PR Manager **Mahala Harris,** Office Manager **Michael Johnston,** Designer **Kate Kellogg,** Physical Production Manager **Jay Kyburz,** Designer **Ryan Lancaster,** Programmer **Meredith Levine,** Manual **Andrew Orman,** Designer **Ed Orman,** Designer **Dave O'Toole,** Website **Jonathan Pelling,** Designer **James Sharpe,** Artist **Scott Sinclair,** Artist **Dean Tate,** Designer **Rowan Wyborn,** Programmer

#### **With Help From:**

**Eye Candy Animation**, Art **Christian Martinez,** Art **Kohnke Communcations,** Public Relations

#### **Voices By:**

**Alchemiss,** Charis Leos **Blackbird,** Terri Brosius **Blackjack,** George Ledoux **Bullet,** George Ledoux **Eldiablo,** Mikhail Islam **Eve,** Kate Lohman **Green Genie,** Stacy Fischer **Ironox,** Stephen Russell **Law,** Lily Allen **Liberty Lad,** Robin Russell **Manbot,** Ian Vogel **Manowar,** Stephen Russell **Mentor,** Robb Waters **Microwave,** George Ledoux **Minuteman,** George Ledoux **Order,** Chris King **Quetzalcoatl,** Keith Smith **Seaurchin,** Emily Abercrombie **Skyking, Brad Shepard Supercollider,** Mark Stevick **The Ant,** Geoffrey Laff **The Bard,** Alexx Kay **Tombstone,** Robb Waters **TriColour,** Eve Passeltiner **Blitzkrieg,** Stephen Russell

**Charles Wilson,** Stephen Russell **Deja Vu,** Dorian Hart **Entropy,** Charis Leos **Fortissimo, George Ledoux Mr Mechanical,** Alexx Kay **Nuclear Winter,** Nate Wells **Nuclear Winter** (Giant), Nate WellsPan, Stephen Russell **Pinstripe,** Stephen Russell **Red Oktober,** Olga Bell **Redsun,** Joseph Zamparelli **Shadow, Lily Allen Timemaster,** Stephen Russell **Alien Warrior,** Eric Brosius

**Bacchite** (Green), Kate Lohmar **Bacchite** (Red), Terri Brosius **Bacchite** (Silver), Lily Allen **Centurion,** Joseph Zamparelli **Darkman** (Blue), Mark Stevick **Darkman** (Purple), Chris King **Dark Shaman,** Geoffrey Laff **Duplicate Cop,** Mark Stevick **Duplicate Female,** Kate Lohman **Duplicate Male, Ian Vogel Eye Of The Reich,** Eric Brosius

**Ice Queen,** Kate Lohman **Ice Trooper,** Chris King **Kill-A-Rilla,** Dorian Hart **Legionnaire,** Stephen Russell **Mafioso,** George Ledoux **Mechman,** Eric Brosius **Mechman** (Flame), Eric Brosius **Nazi General,** Brad Shepard **Nazi Grenadier,** Chris King **Nazi Gunner,** George Ledoux **Nazi Rifleman,** Joseph Zamparelli **Praetor,** Dorian Hart **Snowman,** Eric Brosius **Subterrestrial,** Eric Brosius **Thug 1,** Nate Wells **Thug 2,** Shawn Robertson **Wraiths,** Eric Brosius **Civilian Female 1, Olga Bell Civilian Female 2,** Stacy Fischer **Civilian Male 1,** Ian Vogel **Civilian Male 2,** Chris Kline **Civilian Male 3,** John Abercrombie**Cuban Civilian,** Jed Wahl **Cuban Spy,** Brad Shepard **German Female,** Kate Lohman **German Male,** Mark Stevick **Policeman,** Mark Stevick **US Soldier,** Nate Wells **Narrator, lan Vogel** 

**Bill,** George Ledoux **Cameraman,** Eric Brosius **Charmaine, Lily Allen Don Storm,** Joseph Zamparelli **Energy X,** Chris King **Executioner,** John Abercrombie **Goddess,** Terri Brosius **Grandfather,** Joseph Zamparelli **Herr Stauffman, Geoffrey Laff Jenny,** Stacy Fischer **Johnny Azotl,** Olga Bell **Lord Dominion,** Mark Stevick **Movie Announcer,** Chris King **Mr. Al-Hajani,** Brad Shepard **Mustaffa,** Joseph Zamparelli **Officer,** John Abercrombie **Pierre,** Stephen Russell **Prof O'Toole,** Brad Shepard **Robber,** Joseph Zamparelli **Tom,** Alexx Kay

**Copyright © 2005 Irrational Games. Freedom Force and the Freedom Force logo are trademarks or registered trademarks of Irrational Games. All rights reserved. Focus and the Focus logo are trademarks of Focus home interactive, Inc. in France. and/or other countries. This product contains software technology licensed from GameSpy Industries, Inc. © 1999-2005 GameSpy Industries, Inc. GameSpy and the "Powered by GameSpy" design are trademarks of GameSpy Industries, Inc. All rights reserved. Windows is a trademark or registered trademark of Microsoft Corporation in the U.S. and/or other countries. Uses Miles Sound System. Copyright © 1991-2005 by RAD Game Tools, Inc.**

**Miles 3D Realistic Sound Experience (RSX) Software copyright © 1997-2005 by Intel Corporation and RAD Game Tools, Inc. Portions of this software are included under license. © 2005 Numerical Design, Ltd. All rights reserved. Copyright 2004, ATI Techh nologies Inc. ATI and the ATI logo are registered trademarks and/or trademarks of ATI Technologies Inc. All rights reserved. Pentium is a registered trademark of Intel Corporation. All other trademarks are property of their respective owners.**

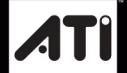